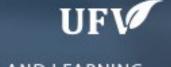

## New Content Editor Blackboard Ultra

TEACHING AND LEARNING asktlc@ufv.ca

## **Updated Content Editor in Blackboard Ultra**

| 9.1 Q4 2019<br>and prior                                               | 9.1 Q4 2020 (3900.0)                                                      | Comments                                                                                                    |
|------------------------------------------------------------------------|---------------------------------------------------------------------------|----------------------------------------------------------------------------------------------------|
| T T T T                                                                | B <i>I</i> ⊻ <del>S</del>                                                 | Bold, Italics, Underline, and Strikethrough. Functionality unchanged, but Latin characters B,I,U, and S represent the formatting instead of T for all.                  |
| Format Heading Sub Heading 1 Sub Heading 2 ✓ Paragraph Formatted Code  | Paragraph  Paragraph  Heading  Sub-heading 1  Sub-heading 2  Preformatted | In the format drop-down, relative sizes are now displayed. Heading sizes are noted rather than indicating as a subheading size. Formatted code is renamed preformatted. |
| Font size 1 (8pt) 2 (10pt) 3 (12pt) 4 (14pt) 5 (18pt)                  | 14pt                                                                      | In the size selector, absolute sizes are shown rather than relative size indicators with an absolute size in parenthesis.                                               |
| Font family Andale Mono  ✓ Arial Arial Black Book Antiqua  Lower Alpha | Arial V 14;  Andale Mono Arial V  Arial Black Book Antiqua                | Font choices are displayed as the indicated font rather than just a list of font names.                                                                                 |
| Lower Greek Lower Roman Upper Alpha Upper Roman                        |                                                                           | Bullet type options are now displayed visually rather than as a text list.                                                                                              |

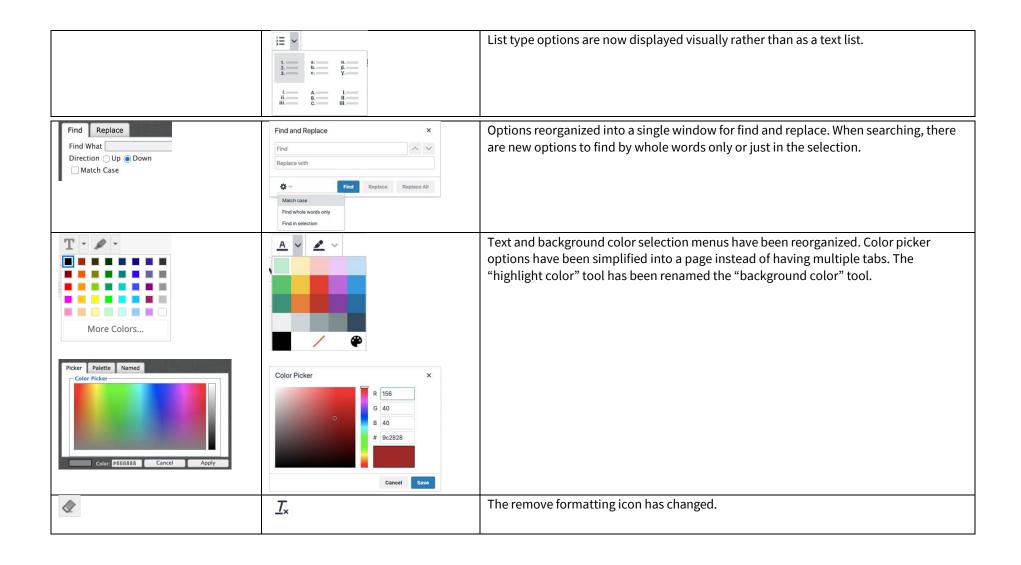

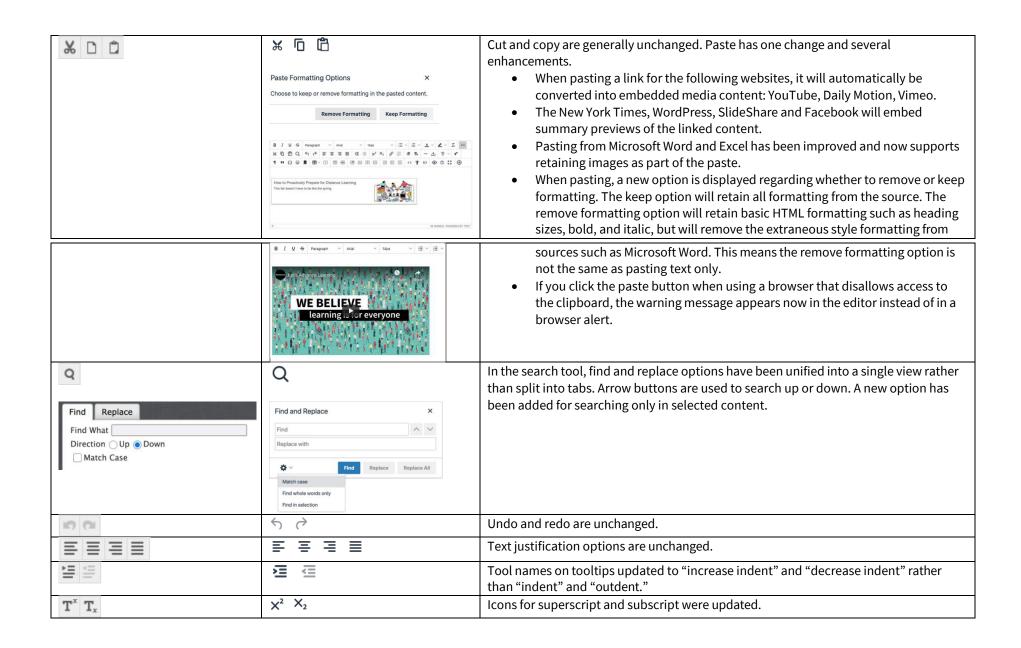

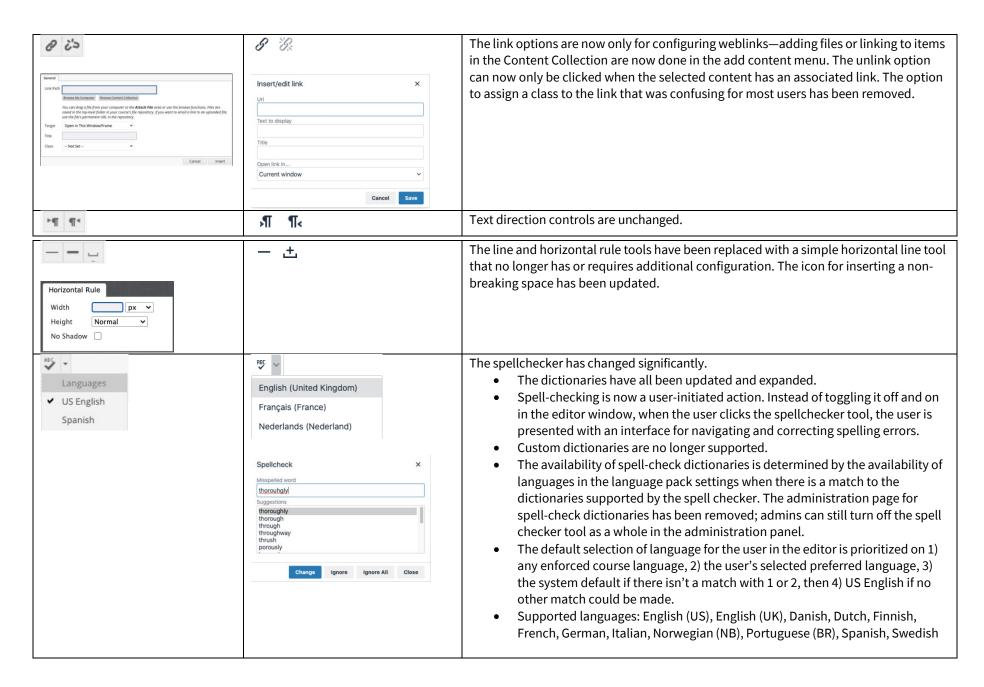

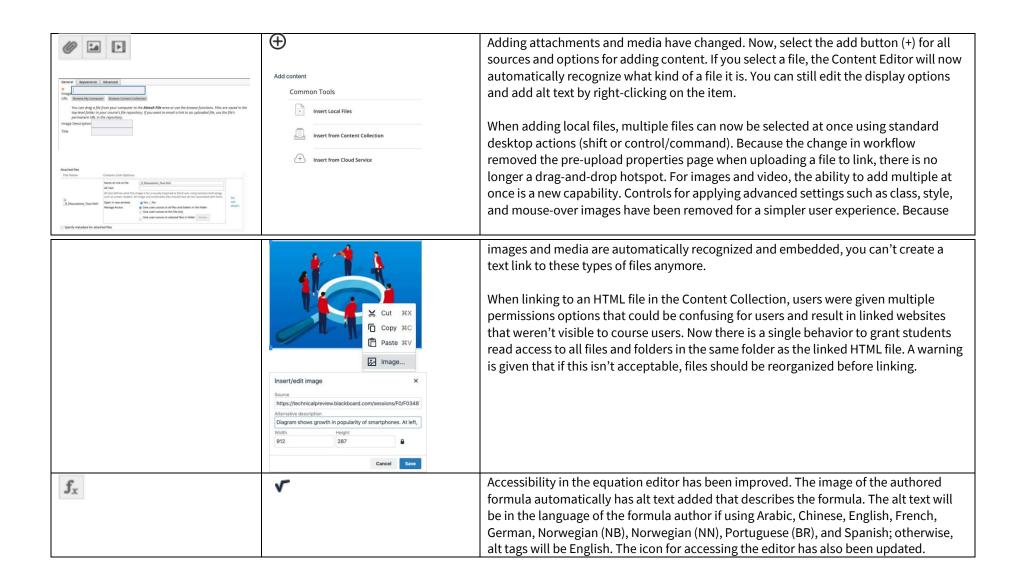

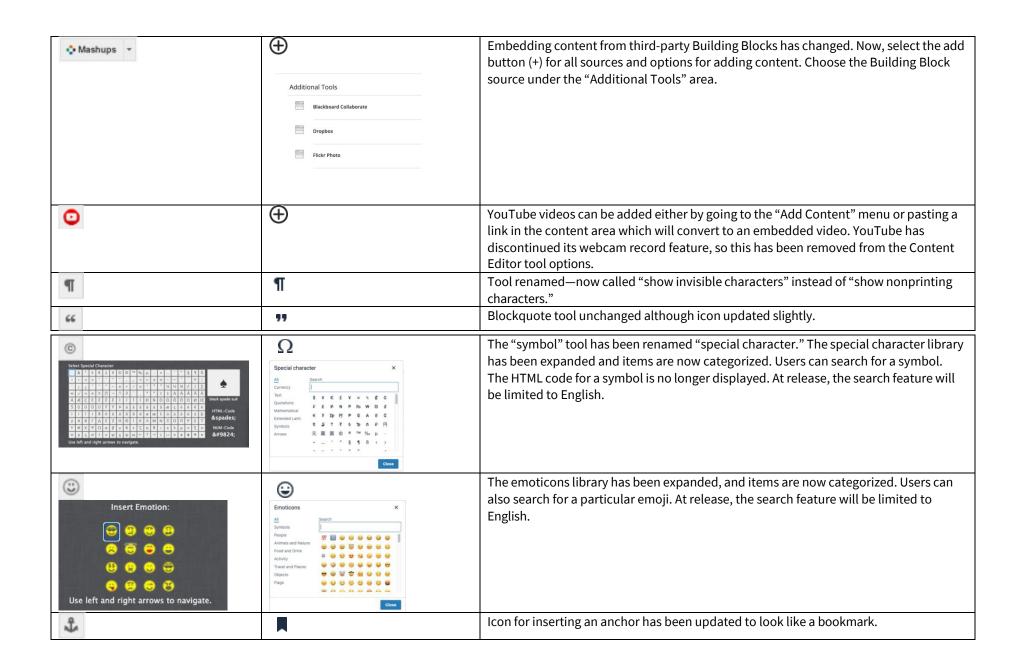

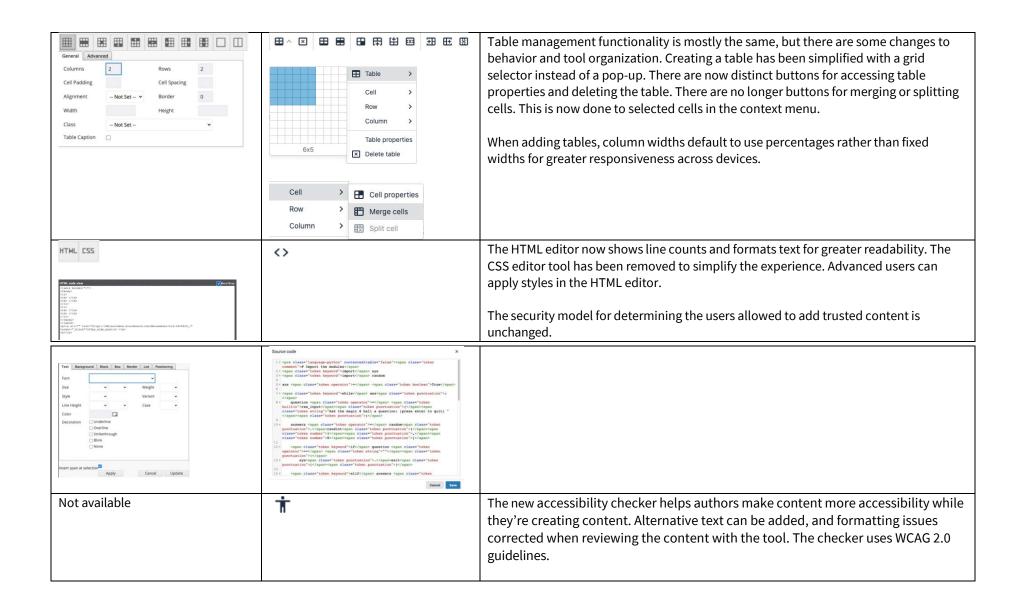

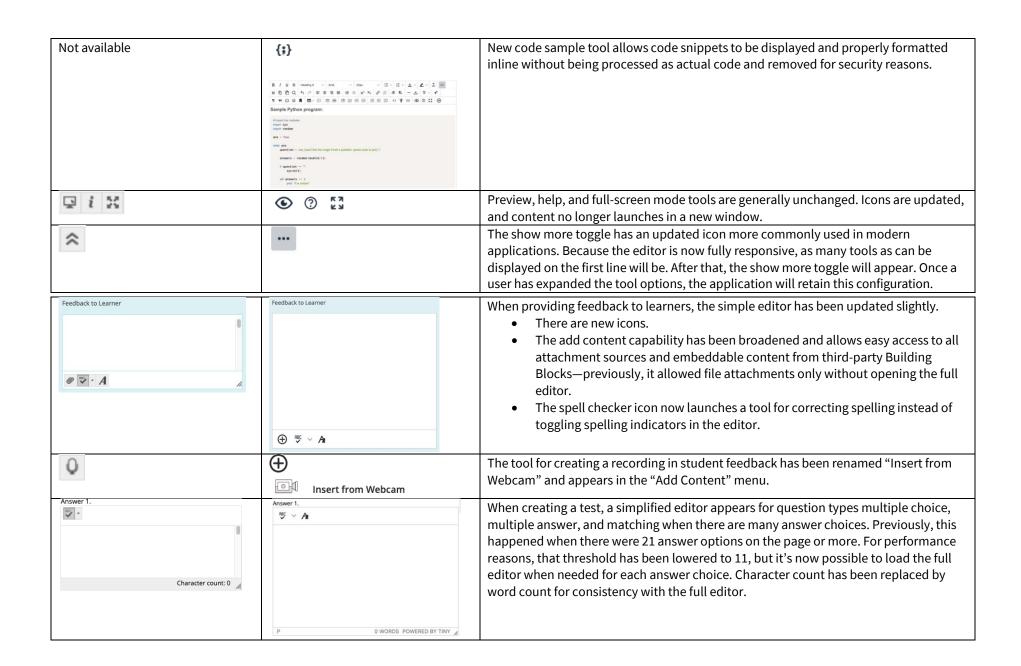

## Additional changes and notes

- To improve accessibility and mobile use, windows are now overlay modals instead of new windows. For third-party Building Blocks that use a cancel action to close the window, they may need to update their Building Block to close the modal instead. A Building Block can be compatible with both behaviors at the same time. If a Building Block isn't updated, a user may have to use the modal close action (x) instead of the cancel button provided in the Mashup. Actions for Building Block developers are documented in the Developer Community.
- To help maintain academic integrity, the feature to convert links into playable embedded media is disabled during test-taking so helpful resources can't be viewed in a test if a locked-down browser is being used. Similarly, links can't be opened when authoring.
- The editor size will automatically scale on the page to fit the content. To edit a large amount of content and pin the toolbar to the top, use the full screen mode.
- Due to changes in editor behavior, the following APIs are deprecated and should no longer be used: isUrlLink, rows, and customConfig

Interested in more educational tools? Check out our How-To Guides at: <a href="www.ufv.ca/myclass/faculty-centre/faculty-tutorials">www.ufv.ca/myclass/faculty-centre/faculty-tutorials</a> or email us at <a href="mailto:asktlc@ufv.ca">asktlc@ufv.ca</a>

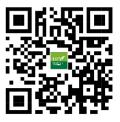